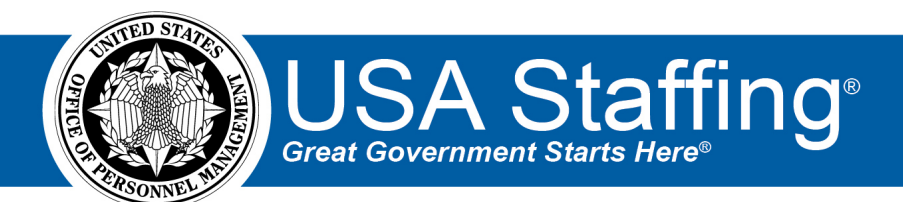

# **USA Staffing Production Release Notes**

# **Release 12.1**

**September 18, 2020**

OFFICIAL USE NOTICE: This material is intended exclusively for use by USA Staffing Customers and is not to be distributed without approval from the USA Staffing Program Office. This communication may contain information that is proprietary, privileged or confidential or otherwise legally exempt from disclosure. If you have received this document in error, please notify the USA Staffing Program Office immediately and delete all copies of the presentation.

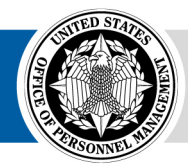

**U.S. Office of Personnel Management** 1900 E Street, NW, Washington, DC 20415

# <span id="page-1-0"></span>**Introduction**

OPM employs agile IT development techniques in the development and maintenance of the USA Staffing system. This means we have the ability to update priorities through frequent, iterative releases based on changes in the hiring landscape or the identified needs of the collective customer base.

The USA Staffing Release Notes provide an overview of the most recent functionality deployed to the USA Staffing Stage and Production environments.

To learn more about features that already exist in USA Staffing and to review the upcoming release schedule for the USA Staffing Stage and Production environments, please visit the USA Staffing Resource Center.

# <span id="page-1-1"></span>**Completed System Functionality**

The items outlined in this section include newly added functionality in the USA Staffing system. Examples of functionality found in this section can range from corrected issues within the system, changes that enhance the system's performance, enhancements made to the user experience specific to existing features based on feedback received, or new functionality that improves the system's already robust set of capabilities. As you review this section,

you may see the following icon  $\bullet$  which designates the completion of a feature that was previously identified in the Feature Backlog & Glossary on the USA Staffing Resource Center.

#### **Table of Contents**

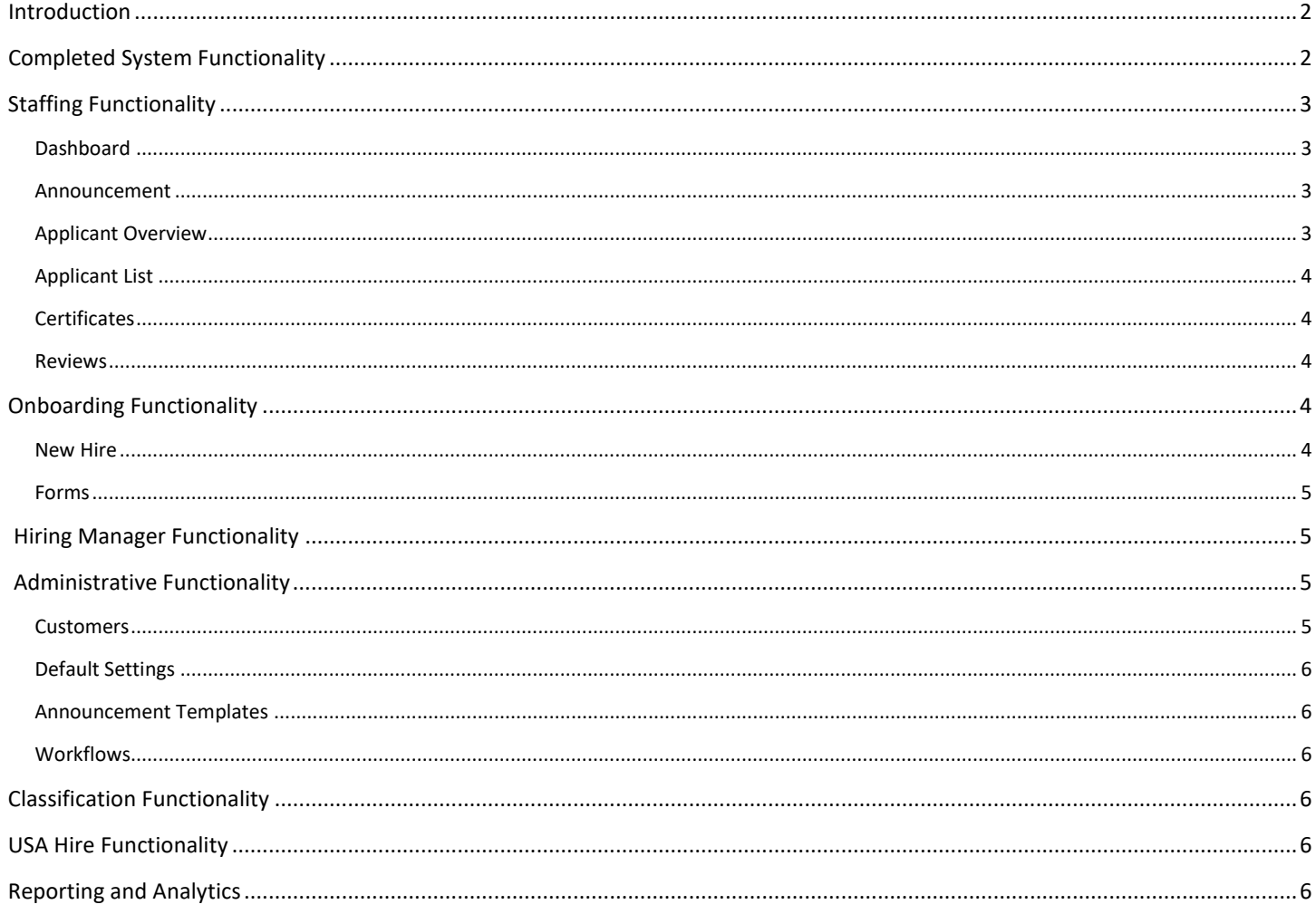

### <span id="page-2-0"></span>**Staffing Functionality**

#### <span id="page-2-1"></span>**Dashboard**

Tasks

• Added the ability to search by Task Name on the Tasks Dashboard. Results will contain any whole or partial matches applicable and related to filters previously applied. <https://help.usastaffing.gov/USAS/index.php?title=Tasks>

#### <span id="page-2-2"></span>**Announcement**

- Added the ability to copy the *Agency Marketing* section of an announcement from an existing vacancy or new template type. This section will now display a *Copy* button in the Announcement Text page.
	- o When users click this button, they will see the following options:
		- *From Vacancy* Selecting this option will present a field to enter a vacancy number from which to copy the *Agency Marketing* section. The following content will be copied:
		- *Marketing Message*
		- *Marketing Link*
		- *Marketing Video Link*
		- *Benefits Link*
		- *Display Default Benefits Text* checkbox
		- *From Template*  Selecting this option will insert the template data in the appropriate sections.
	- $\circ$  If there are no templates for the associated template type in the Announcement Template library, *From Template* will not be listed as an option.
	- $\circ$  If text had been previously entered in any of the sections, the existing text will be overwritten upon user confirmation.
	- $\circ$  Whether content is copied from a vacancy or template, everything will be copied over exactly as it is when the content is copied; including text, style, data inserts, placeholder text, links, etc.
	- o The *Copy* button will no longer display once an announcement is released and open. If the announcement is removed from USAJOBS, they will once again be available. See the Administrative [Functionality](#page-5-1) section below for information on this new announcement template type. [https://help.usastaffing.gov/USAS/index.php?title=Announcement\\_Text](https://help.usastaffing.gov/USAS/index.php?title=Announcement_Text)

#### <span id="page-2-3"></span>**Applicant Overview**

#### Applicant Record

• Added a *New Hire Document Type* field that gives HR or Onboarding users the option to properly categorize documents designated as NH Viewable within an applicant record. Users with Edit Documents permission can click the gear icon next to the document and will see this new field under the Manage Document section. Changes will be captured in History. Upon new hire creation, documents that have been set as NH Viewable and categorized using the appropriate Onboarding document type will flow into the new hire record based on the *New Hire Document Type* set in the Applicant Record.

[https://help.usastaffing.gov/USAS/index.php?title=Designating\\_a\\_new\\_hire\\_document\\_type\\_in\\_an\\_applicati](https://help.usastaffing.gov/USAS/index.php?title=Designating_a_new_hire_document_type_in_an_application) [on](https://help.usastaffing.gov/USAS/index.php?title=Designating_a_new_hire_document_type_in_an_application)

The following NOR message codes have been added:

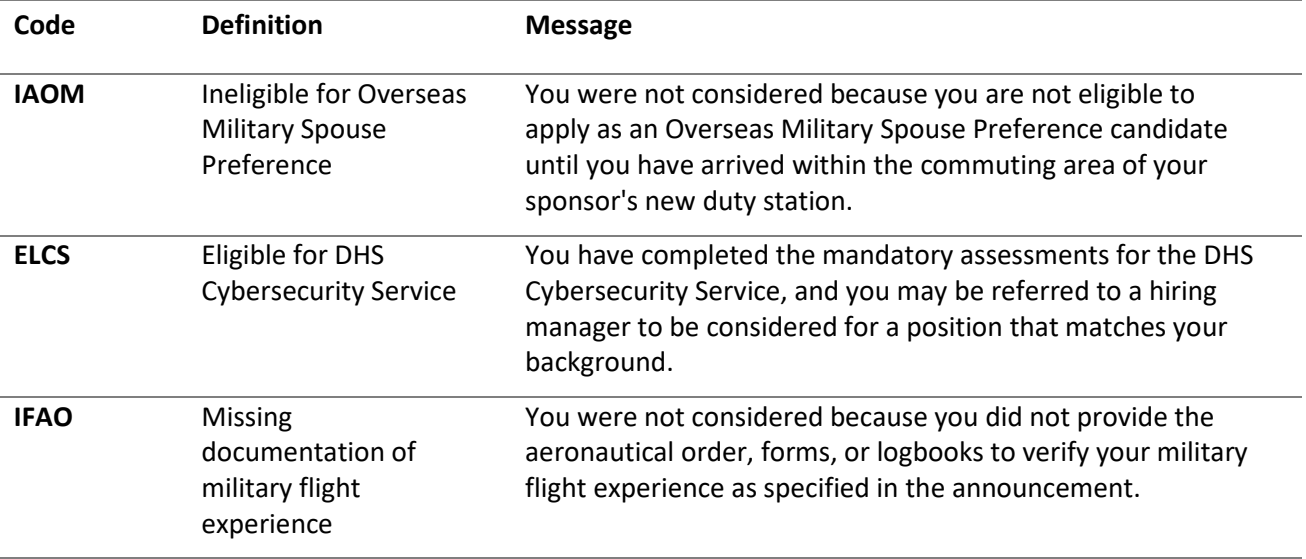

<span id="page-3-0"></span>[https://help.usastaffing.gov/USAS/index.php?title=Notice\\_of\\_Results\\_\(NOR\)\\_Message\\_Codes](https://help.usastaffing.gov/USAS/index.php?title=Notice_of_Results_(NOR)_Message_Codes)

#### **Applicant List**

• Added an Expiration Date option in the *Application Date* field to filter applicant lists. This option will be available when the *Expire applications following the period of eligibility* box is enabled within the Vacancy Settings page. When the Expiration Date option is selected, and a date range is entered, applicants expiring on/between the dates entered will be included in the list considering any other filter(s) applied. [https://help.usastaffing.gov/USAS/index.php?title=Create\\_List](https://help.usastaffing.gov/USAS/index.php?title=Create_List)

#### <span id="page-3-1"></span>**Certificates**

When a certificate is expired/unexpired, the system will re-evaluate each applicant's Record Status Code (RSC) and update as appropriate. If a user modifies the *Expiration Date* on a certificate, they'll be presented with the following message: "The Record Status Codes for the applications on this certificate will be updated in the background. This process may take a few minutes to complete, depending on the number of applications." [https://help.usastaffing.gov/USAS/index.php?title=Record\\_Status\\_Codes\\_\(RSC\)\\_Explanations](https://help.usastaffing.gov/USAS/index.php?title=Record_Status_Codes_(RSC)_Explanations)

#### <span id="page-3-2"></span>**Reviews**

- Added pagination to the Reviews tab for improved performance when there are 31 or more reviews within a vacancy. Additional results will display in a separate page. Users can navigate back and forth between pages using the pagination options at the bottom right of the page.
- Added the ability to search reviews in the Reviews tab by Review Name and Reviewer Name.
- Added a *Review Statuses* filter on the Reviews tab that allows users to filter reviews by status:
	- o Active
	- o Not Sent
	- o Recalled
	- o Returned

<span id="page-3-3"></span>[https://help.usastaffing.gov/USAS/index.php?title=Review\\_List](https://help.usastaffing.gov/USAS/index.php?title=Review_List)

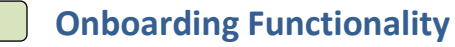

#### <span id="page-3-4"></span>**New Hire**

• HR and Onboarding users will see the name of the user who completed the Verify the New Hire Arrived for their First Day of Duty task and the date and time the task was completed at the bottom of the Overview tab <span id="page-4-2"></span>within a record in which the Verify the New Hire Arrived for their First Day of Duty task is in Complete status. This information will display in the following format:

o *Verify the New Hire Arrived for their First Day of Duty task completed by [First Name Last Name on XX-XX-XXXX]*

[https://help.usastaffing.gov/USAS/index.php?title=New\\_Hire\\_Overview](https://help.usastaffing.gov/USAS/index.php?title=New_Hire_Overview) [https://help.usastaffing.gov/USAS/index.php?title=Completing\\_the\\_verify\\_new\\_hire\\_arrived\\_for\\_first\\_day\\_of](https://help.usastaffing.gov/USAS/index.php?title=Completing_the_verify_new_hire_arrived_for_first_day_of_duty_task) duty task

#### <span id="page-4-0"></span>**Forms**

- Added the following forms in USA Staffing:
	- o CBP-OFO Recruitment Incentive Service Agreement (CBP OFO RI SA)
	- o DOI BIE Employee Benefits Statement of Understanding (DOI BIE EB ESOU)
	- o DOI BIE Statement of Policy Employee Responsibilities and Conduct (DOI BIE SOP ERAC)
	- o Lautenberg Amendment Compliance Form (IGM Form 317-01)
	- o NCPC Certification of Official Transcript (NCPC COT)
	- o NCPC Emergency Contact Form (NCPC ECF)
	- o NCPC e-QIP & PIV Initiation Data (NCPC EQIP PIV)
	- o NCPC Rules of Behavior (NCPC ROB)
	- o USGS Conditions of Seasonal Employment (DOI USGS CSE)
	- o USGS SOU Conditions Temp NAGT Appointment (DOI USGS CTNA)
	- o USGS MOU Intermittent Employment (DOI USGS MOU IE)
	- o USGS SOL SOU Time-Limited Appointment (DOI USGS SOL SOU TLA)
	- o USGS SOU Concerning Conditions of Excepted Limited Appointment (DOI USGS SOU CCELA)
	- o USGS SOU Concerning Conditions of Term Appointment (DOI USGS SOU CCTA)
	- o USGS SOU Conditions Mendenhall PostDoc Appt (DOI USGS SOU CMPDRA)
	- o USGS SOU Conditions PostDoc Research Appt (DOI USGS SOU CPDRA)
	- o USGS SOU Conditions Temp Ltd Appt Comp Service (DOI USGS SOU CTLACS)
	- o USGS SOU Temporary Cooperative Summer Field Training Program (DOI USGS SOU TCSFTP)
	- o USGS SOU Time Limited Cooperative Summer Field Training Program (DOI USGS SOU TLCSFTP)
	- o USPS OIG Applicant Medical Questionnaire (PS 2485D)
	- o USPS OIG Special Agent Mobility Agreement (USPS OIG MA)
	- Updated the following forms in USA Staffing:
		- o TSP 1-C
		- o SOU 12

#### <span id="page-4-1"></span>**Hiring Manager Functionality**

No updates.

### **Administrative Functionality**

#### <span id="page-4-3"></span>**Customers**

- Added History entries for changes made to any of the fields in the Onboarding Defaults subpage within a Customer record, including:
	- o Default Agency Information
		- *Agency/Department*
			- *Bureau/Division* (*Use External Name)*
			- *Branch/Organization Name* (*Use External Name*)
			- *Activity/Unit Name* (*Use External Name*)
	- o Default Contact Information
- *HR Contacts*
- *Benefits Contacts\**
- *Payroll Contacts*

<span id="page-5-4"></span>[https://help.usastaffing.gov/USAS/index.php?title=Viewing\\_history](https://help.usastaffing.gov/USAS/index.php?title=Viewing_history)

### <span id="page-5-0"></span>**Default Settings**

• Added History entries for changes made to the Announcement Number Format and Announcement Text Section Visibility in the Announcement Default Settings tab. [https://help.usastaffing.gov/USAS/index.php?title=Viewing\\_history](https://help.usastaffing.gov/USAS/index.php?title=Viewing_history)

#### <span id="page-5-1"></span>**Announcement Templates**

• Added the ability to create an Agency Marketing template type. This allows users to use an existing template to populate the *Agency Marketing* section of an announcement as described in th[e Staffing Functionality](#page-2-1) section above. When creating an announcement template, users will see Agency Marketing listed as an option in the *Template Type* field.

[https://help.usastaffing.gov/USAS/index.php?title=Create\\_Announcement\\_Template](https://help.usastaffing.gov/USAS/index.php?title=Create_Announcement_Template) [https://help.usastaffing.gov/USAS/index.php?title=Creating\\_an\\_announcement\\_template](https://help.usastaffing.gov/USAS/index.php?title=Creating_an_announcement_template)

#### <span id="page-5-2"></span>**Workflows**

- When creating/editing a workflow with the *Purpose* of Staffing and electing to add a task rule, users will see a new system event titled Announcement Closed in the *Activate task when [Select a system event]* field. This rule will set the specified task to active status when the announcement closes. [https://help.usastaffing.gov/USAS/index.php?title=Workflow\\_Activities](https://help.usastaffing.gov/USAS/index.php?title=Workflow_Activities)
- When creating a workflow with the *Purpose* of Onboarding users will no longer see the Request Approved option listed in the *Calculate Due Dates Starting From When* field. Workflow Assigned will be the default option.

<span id="page-5-3"></span>[https://help.usastaffing.gov/USAS/index.php?title=Workflow\\_Activities](https://help.usastaffing.gov/USAS/index.php?title=Workflow_Activities)

## **Classification Functionality**

No updates.

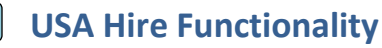

No updates.

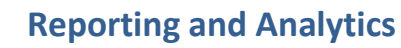

• Reporting and analytics enhancements can be reviewed in the Release Notes section of the [Reporting and](https://help.usastaffing.gov/ResourceCenter/index.php/Reports_and_Analytics)  [Analytics](https://help.usastaffing.gov/ResourceCenter/index.php/Reports_and_Analytics) page on the [USA Staffing Resource Center.](https://help.usastaffing.gov/ResourceCenter/index.php?title=USA_Staffing_Resource_Center)